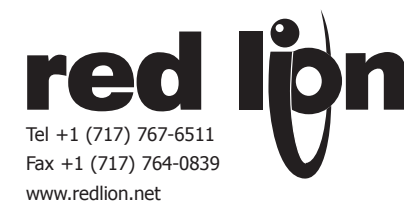

### **MODEL TP16KIT - T16/P16 PROGRAMMING KIT**

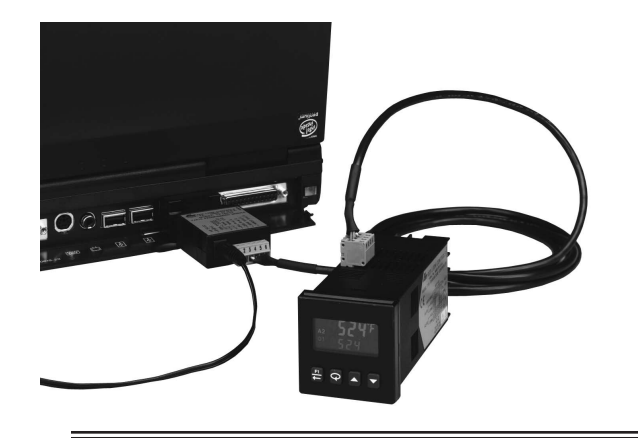

- z *ALLOWS PROGRAMMING OF ANY T16 OR P16 USING A PC SERIAL PORT*
- z *KIT CONTAINS EVERYTHING REQUIRED FOR DIRECT LINK TO AN RS232 PORT ON A PC*
- **PROGRAM WITHOUT POWERING CONTROLLER**
- z *WINDOWS® CONFIGURATION SOFTWARE*

#### **GENERAL DESCRIPTION**

The TP16KIT comes with everything you need to program any T16 or P16 controller with your PC. The kit consists of the T/P16 Programming Module, a 7' length interface cable, T/P16 User Software and DC wall-supply (T/P16KIT1 only). The Windows based software allows easy configuration, file storage, download, upload and calibration of T16 and P16 controllers. The module converts the RS-232 signals from a PC's serial port into the required logic level for the controller's PC link port. To connect to a USB port on your PC, a USB to serial converter needs to be obtained.

The module is primarily intended for system designers or customers who use T16 and P16 controllers. The kit provides the ability to program multiple controllers quickly and easily, when compared to programming through the front panel keypad.The T16 and P16 controllers can be programmed prior to installation, without having to connect power to the rear terminals. For the end customer, programming changes to multiple controllers can be made quickly and reliably on the factory floor by using the programming module with a laptop computer.

The module kit is available in two versions. T/P16KIT1 includes a 115 VAC wall transformer. This provides power to the module, and in addition, power for the T16 and P16 controllers. This allows the T16 or P16 controller to be programmed prior to installation, without having to make any connections to the controller's rear power terminals. T/P16KIT2 does not come with the power supply. Power has to be supplied either to the controller, or to the module with the customer's own DC supply.

#### **CONSTRUCTION**

The module is housed in a plastic enclosure with connectors located on both ends. The RS-232 end has a 9 pin female D-sub connector and is designed to plug directly into the serial port connector on a PC. The opposite end of the module has a 6-position terminal block header and a male pin-type power jack. With the interface cable, the module is connected directly to the T16 or P16 controller PC board through a cut out in the controller's case. The 4-wire interface cable consists of the serial "transmit data" and "receive data" signals, along with "DC power" and "common" lines for the T/P16 controller.

### **SAFETY SUMMARY**

All safety related regulations, local codes and instructions that appear in the manual or on equipment must be observed to ensure personal safety and to prevent damage to either the instrument or equipment connected to it. If equipment is used in a manner not specified by the manufacturer, the protection provided by the equipment may be impaired.

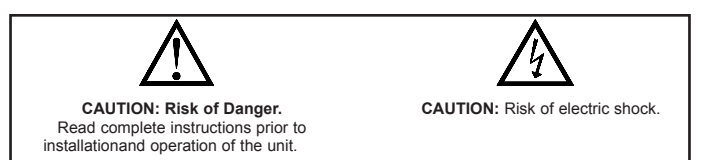

### **GENERAL SPECIFICATIONS**

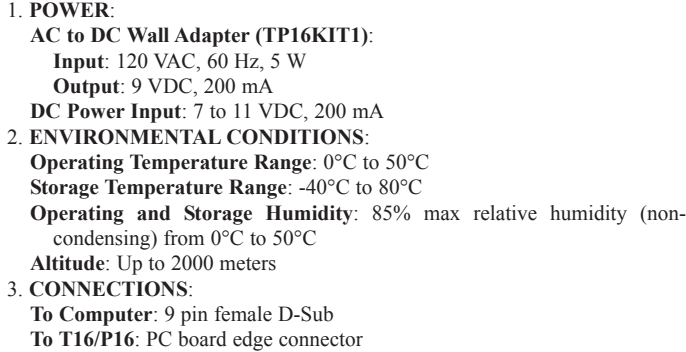

- **DC Power Jack**: Male power jack for mating 2.1 x 5.5 mm female barrel connector.
- **DC Power Terminals**: Wire clamping screw terminals (alternate power connection)
- 4. **CONSTRUCTION**: Program Module is housed in a black plastic Case

#### **ORDERING INFORMATION**

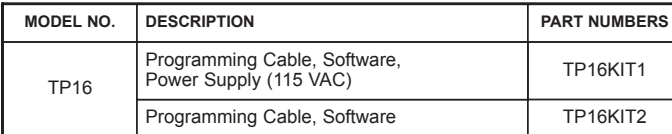

# **MAKING THE CONNECTIONS**

#### **SYSTEM REQUIREMENTS**

Crimson 2 is designed to run on PCs with the following specifications:

- A Pentium class processor as required by the chosen operating system.
- RAM and free disk space as required by the chosen operating system.
- An additional 10 MB of disk space for software **installation**
- Adisplay of at least 800 by 600 pixels, with 256 or more colors recommended.
- An RS232 communication port.
- ◆ Microsoft Windows® 95 or above.

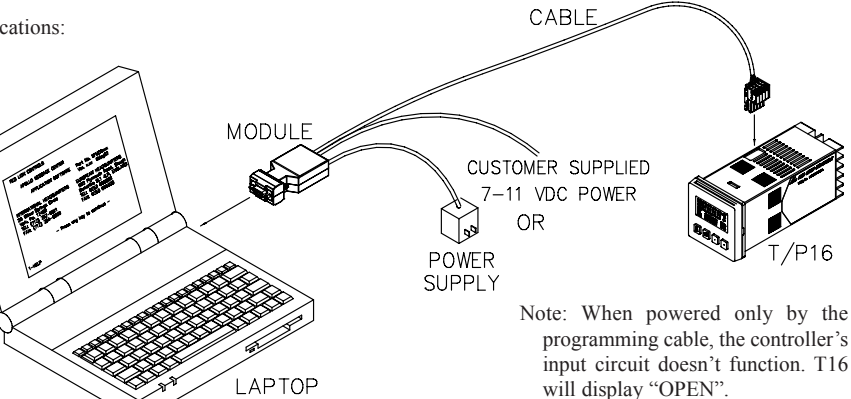

## **INSTALLING THE SOFTWARE**

Place the CD in your system's CD ROM drive, and follow the instructions that will appear. If no instructions appear, you may have auto-run disabled. In that case, select the Run option from the Start menu, and enter x:\setup, where x is the drive leter of your CD ROM drive. Again, follow the resulting instructions, and the software will be installed.

## **PROGRAMMING**

### **Getting Started**

Run Crimson by double-clicking the icon, or use the start menu. Use the FILE pull-down menu to select a NEW file. Select T16/P16 then choose the specific model number for your controller. All configuration settings for the controller can be made by selecting the individual categories.

# **PC PORT CONFIGURATION**

Go to the LINK pull-down menu and select OPTIONS. Select the computer port (Comm 1-4) that the T16/P16 is connected to.

# **UPLOADING AND DOWNLOADING**

- **Uploading**: Go to the LINK pull-down menu, and select EXTRACT. The software will automatically detect any controller connected and its configuration will be loaded.
- **Downloading**: Go to the LINK pull-down menu, and select UPDATE. A pop-up screen will prompt you to ensure that the proper file is downloaded to the correct controller. Click "OK" to continue.

#### **LIMITED WARRANTY**

The Company warrants the products it manufactures against defects in materials and workmanship for a period limited to two years from the date of shipment, provided the products have been stored, handled, installed, and used under proper conditions. The Company's liability under this limited warranty shall extend only to the repair or replacement of a defective product, at The Company's option. The Company disclaims all liability for any affirmation, promise or representation with respect to the products.

The customer agrees to hold Red Lion Controls harmless from, defend, and indemnify RLC against damages, claims, and expenses arising out of subsequent sales of RLC products or products containing components manufactured by RLC and based upon personal injuries, deaths, property damage, lost profits, and other matters which Buyer, its employees, or sub-contractors are or may be to any extent liable, including without limitation penalties imposed by the Consumer Product Safety Act (P.L. 92-573) and liability imposed upon any person pursuant to the Magnuson-Moss Warranty Act (P.L. 93-637), as now in effect or as amended hereafter.

No warranties expressed or implied are created with respect to The Company's products except those expressly contained herein. The Customer acknowledges the disclaimers and limitations contained herein and relies on no other warranties or affirmations.

Red Lion Controls 20 Willow Springs Circle York PA 17402 Tel +1 (717) 767-6511 Fax +1 (717) 764-0839

Red Lion Controls BV Basicweg 11b NL - 3821 BR Amersfoort Tel +31 (0) 334 723 225 Fax +31 (0) 334 893 793

Red Lion Controls AP 31, Kaki Bukit Road 3, #06-04/05 TechLink Singapore 417818 Tel +65 6744-6613 Fax +65 6743-3360